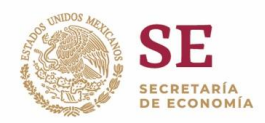

## Seleccionar en "trámites disponibles" la opción de SHCP

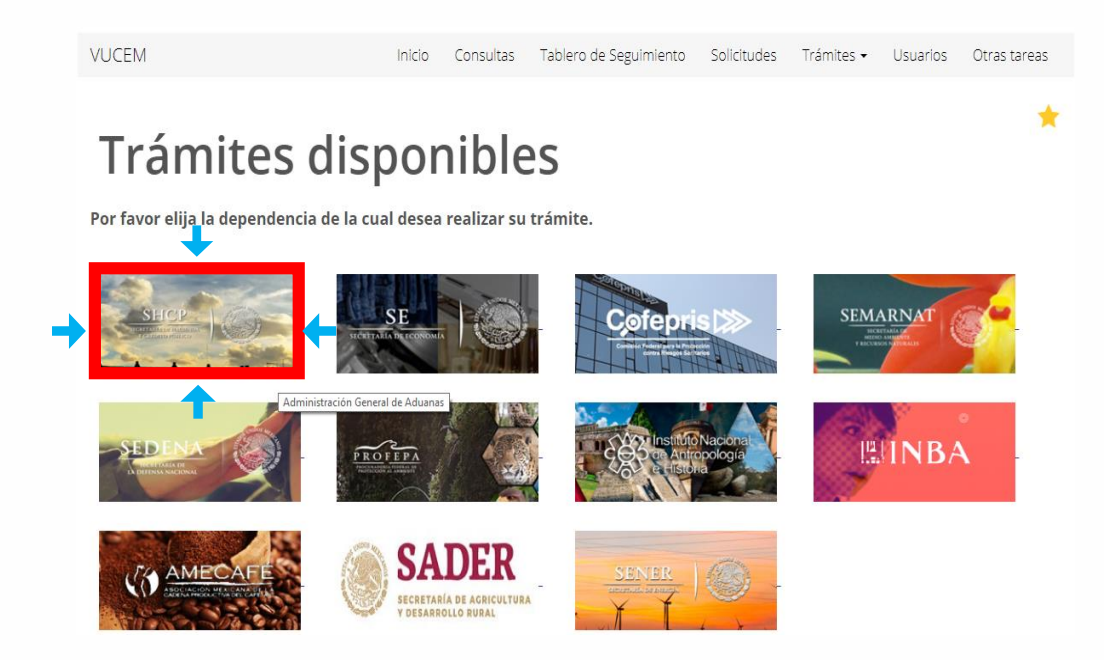

 Seleccionar la opción "digitalizar documentos de comercio exterior y en la desplegable seleccionar "digitalizar documentos"

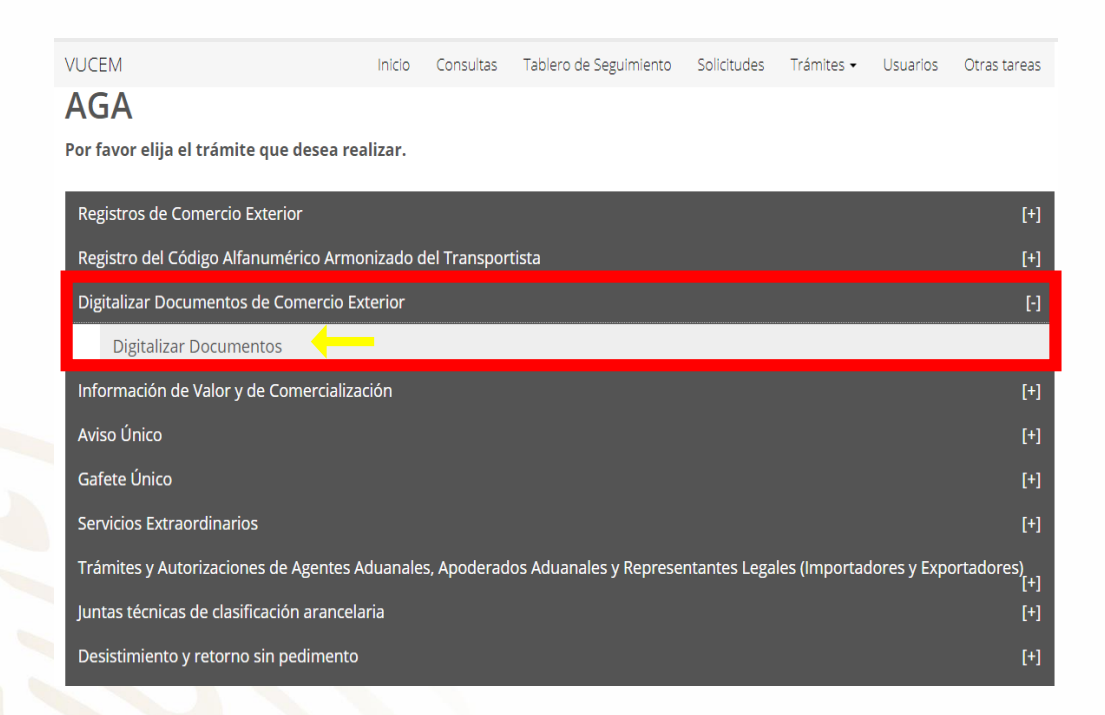

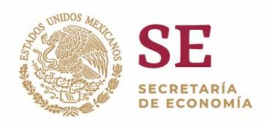

 En tipo de documento seleccionar" Oficios emitidos por autoridad" (etiqueta 441)

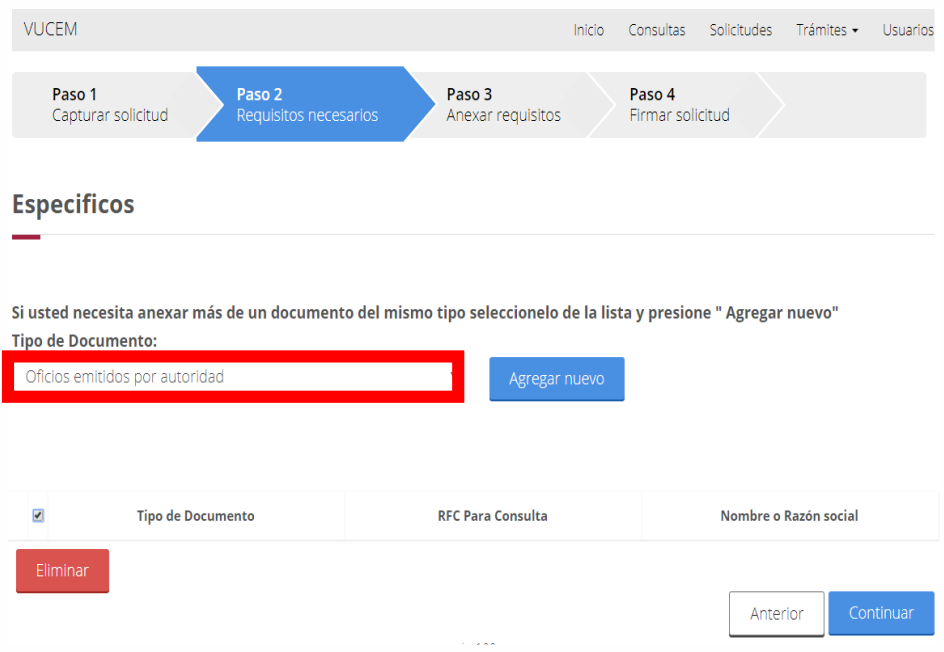

 Manual de usuario VUCEM para digitalizar documentos: [https://www.ventanillaunica.gob.mx/vucem/Manualesa/SHCP/AdmiAdua/](https://www.ventanillaunica.gob.mx/vucem/Manualesa/SHCP/AdmiAdua/MUDDocJunio2012/vucem009040.pdf) [MUDDocJunio2012/vucem009040.pdf](https://www.ventanillaunica.gob.mx/vucem/Manualesa/SHCP/AdmiAdua/MUDDocJunio2012/vucem009040.pdf)

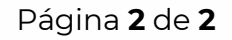